## Autodesk 라이센스 내보내기

Autodesk 제품을 사용하시다 보면 불가피하게 PC의 하드디스크를 교체하거나 PC 본체를 교체하는 일이 발생할 수 있습니다.

이 같은 경우 Network 라이센스는 상관이 없겠지만 독립실행형의 경우에는 문제가 될 수 있습니다.

최대 수량이 모두 사용중일 경우 아무런 준비 없이 PC 혹은 하드 디스크를 교체한다면 Autodesk에서는 이미 해당 라이센스가 사용 중인것으로 간주하게 됩니다. 이는 하드디스크에서 프로그램을 삭제한다고 해도 마찬가지 입니다. 그렇기 때문에 PC나 하드디스크를 교체할 경우에는 사용중인 라이센스를 Autodesk 서버로 내보내어 비활성화된 라이센스로 만들어 주어야합니다.

하기 내용은 사용중인 라이센스를 Autodesk 서버로 내보내는 방법입니다.

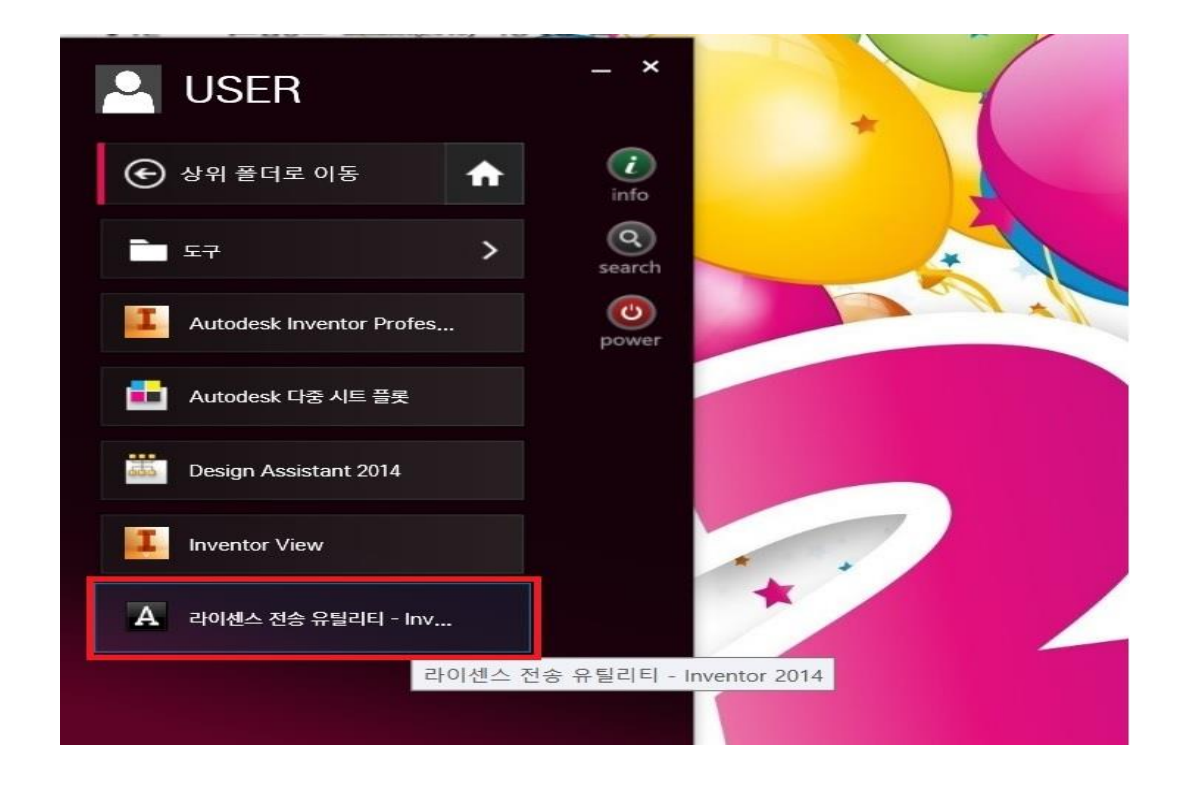

1. 사용중인 PC의 시작>모든프로그램>Autodesk>사용중인 프로그램의 폴더 안에 있는 라이센스 전송 유틸리티를 실행 시킵니다. 제품, 제품의 버전에 따라 경로가 다를수 있으나 대동소이한 위치에 있습니다.

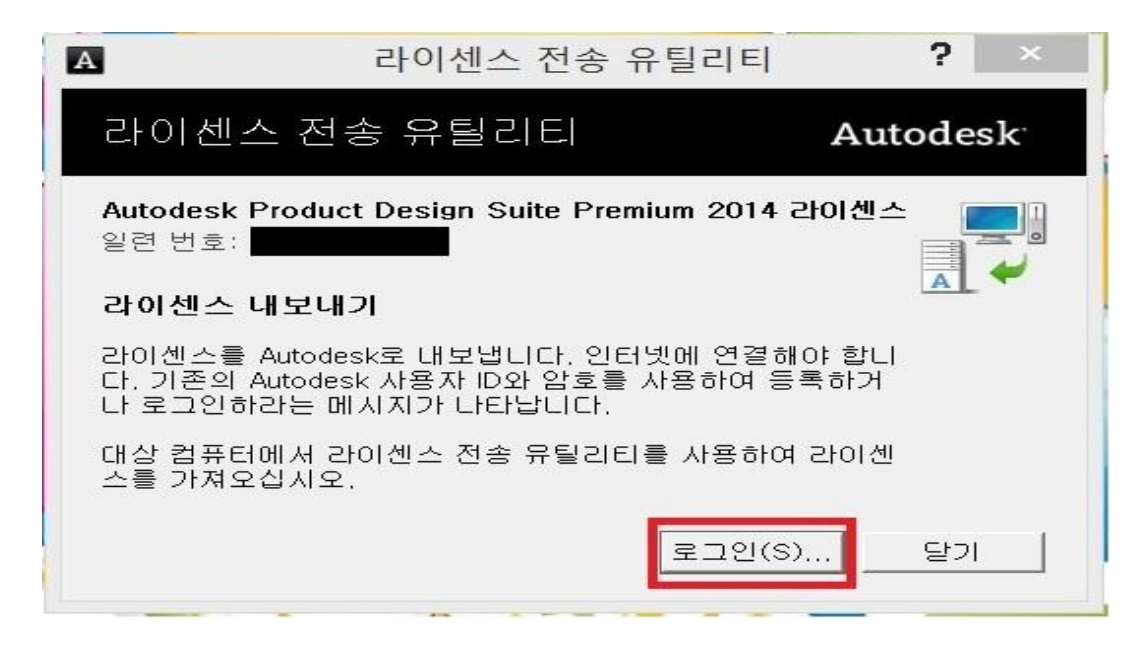

- 2. 라이센스 전송 유틸리티를 실행시키면 위 그림과 같은 창이 표시됩니다.
- 이 창에서 로그인을 누릅니다.

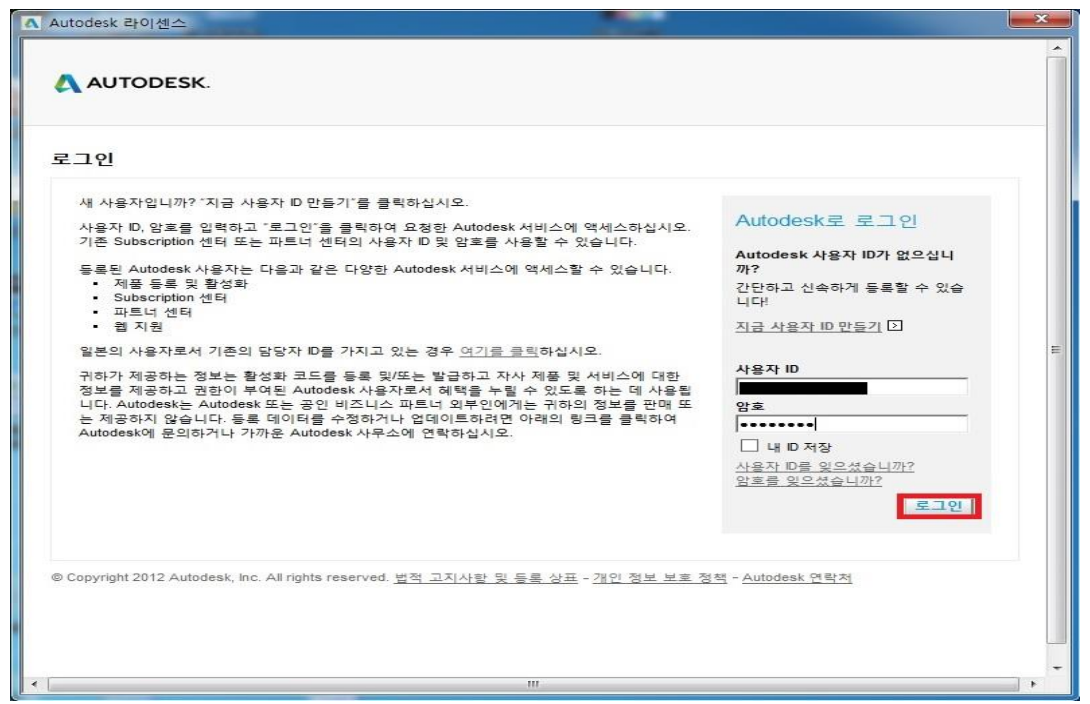

3. 로그인 버튼을 누르게되면 Autodesk 사이트에 로그인을 할 수 있는 창이 표시됩니다. 이 창에서 로그인을 하게 되면 라이센스를 정상적으로 Autodesk 서버로 내보내게됩니다.

사용되는 정보는 서브스크립션에 가입되어있는 담당자의 ID와 Password입니다.